## Instructions for making your card

- 1.Make edits to the "back" card (your name, information, etc) 2.Print a front / back slide to PDF
	- a.Click the print icon in the top-left
	- b.Choose "print to PDF" or "save as PDF"
	- c.Print only the page you want (so it's one page per PDF)
	- d.Do this for the front, then the back
- 3.Upload your new design to a website like Moo.com
- 4.That's it!

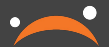

## www.mywebsite.org Email: myemail@mywebsite.org GitHub: @jupyter

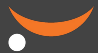

## Chompy B. Moon Resident muse and mascot Jovian University

Project Jupyter

jupyter.org

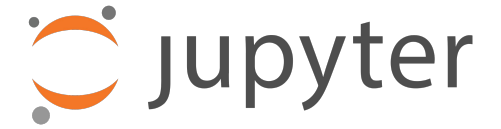

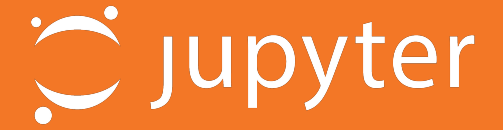

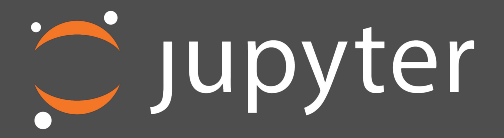